# **View your event collections in Splunk**

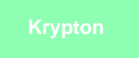

After setting up your bulk or dynamic share within your SeviceNow sharing instance, ServiceNow data will be collected into Splunk's HTTP Event Collector. Event Collections can be filtered by source type if multiple data sources were configured when [generating your Splunk Event Collector token](https://docs.perspectium.com/display/Krypton/Generate+a+Splunk+Event+Collector+token).

## **Prerequisites**

A: You will first need to [create a ServiceNow bulk/dynamic share for Splunk.](https://docs.perspectium.com/pages/viewpage.action?pageId=76612199)

A You will also need to [point your Splunk HTTP Event Collector port to the Perspectium Integration Mesh](https://docs.perspectium.com/display/Krypton/Open+Splunk+HTTP+Event+Collector+port+to+the+Perspectium+Integration+Mesh) and generate a Splunk Event Collector [token.](https://docs.perspectium.com/display/Krypton/Generate+a+Splunk+Event+Collector+token)

## **Procedure**

To view your event collections in Splunk, follow these steps:

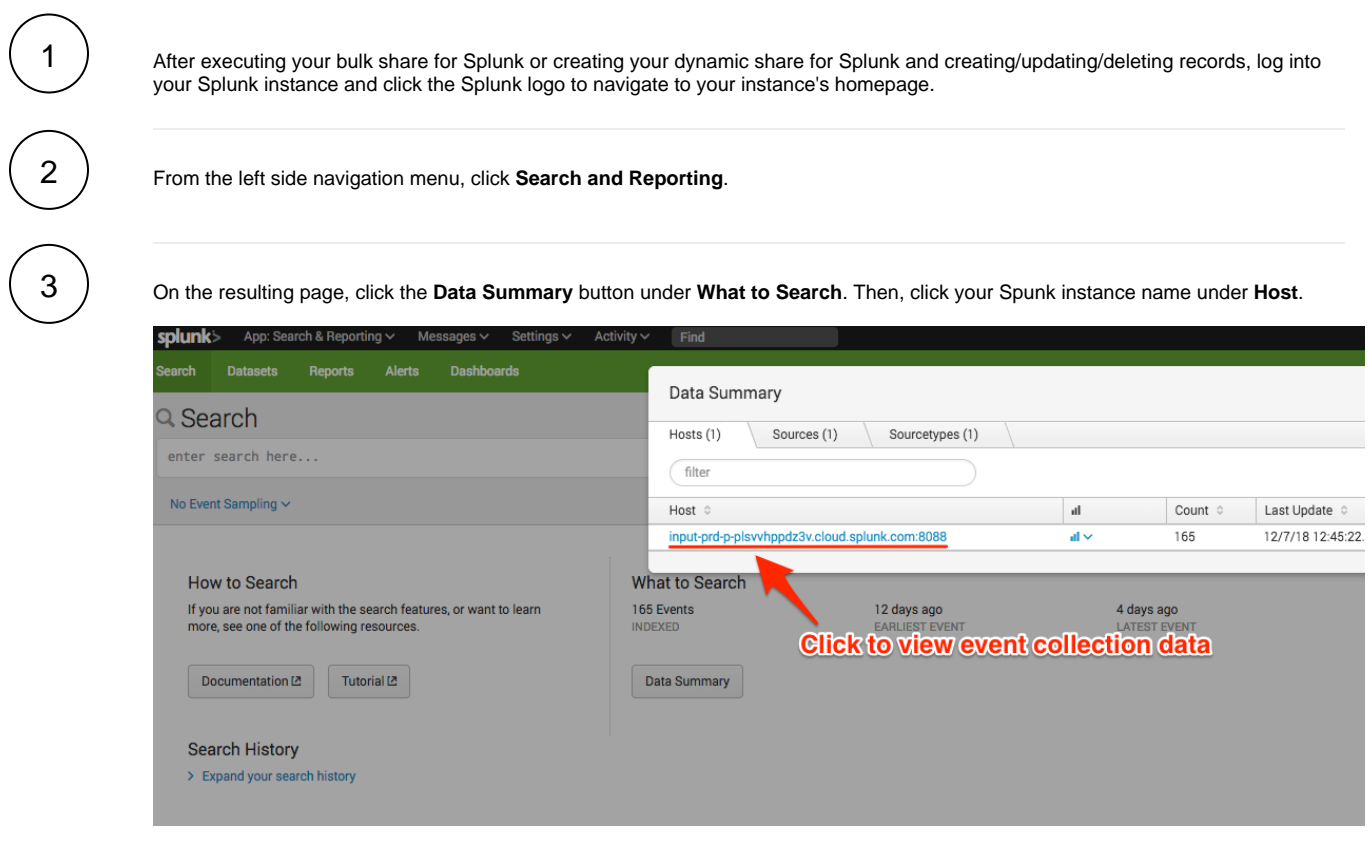

4

Your event collection data will appear on the resulting page.

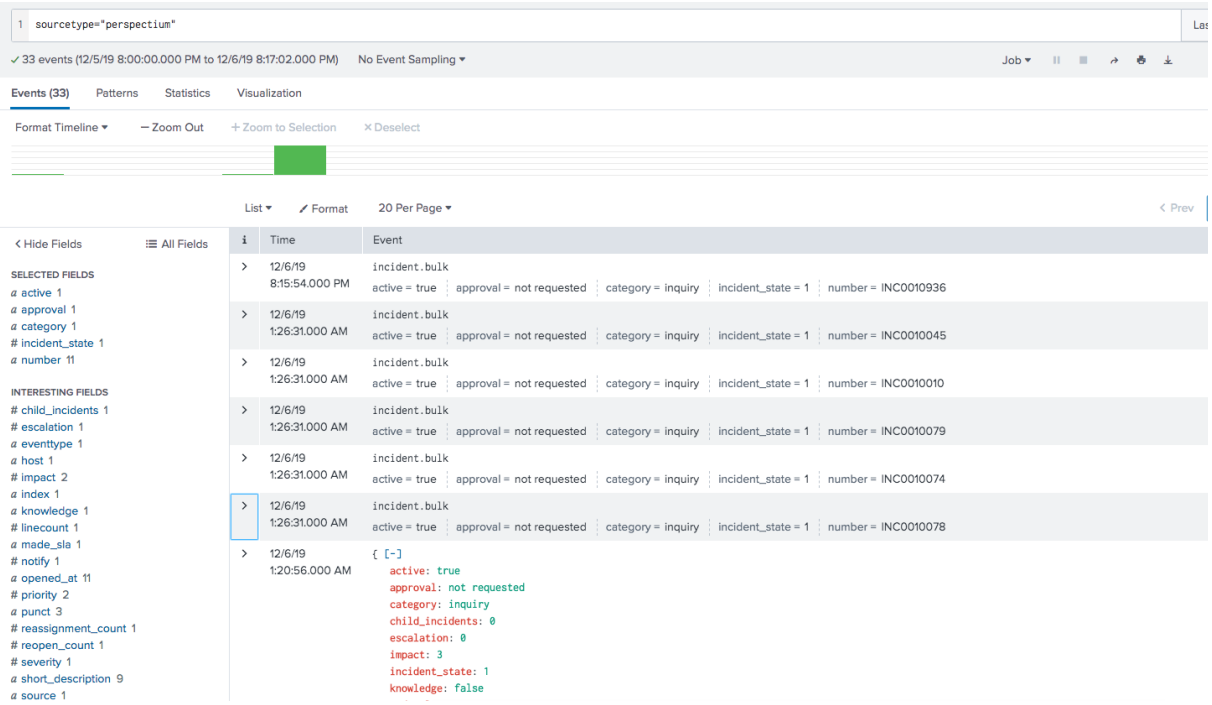

If no data appears or if you want to view data for a specific time/date range, click the **Last 24 hours** dropdown at the top right-hand corner of the form to change the time range for which your event collection data will be displayed.

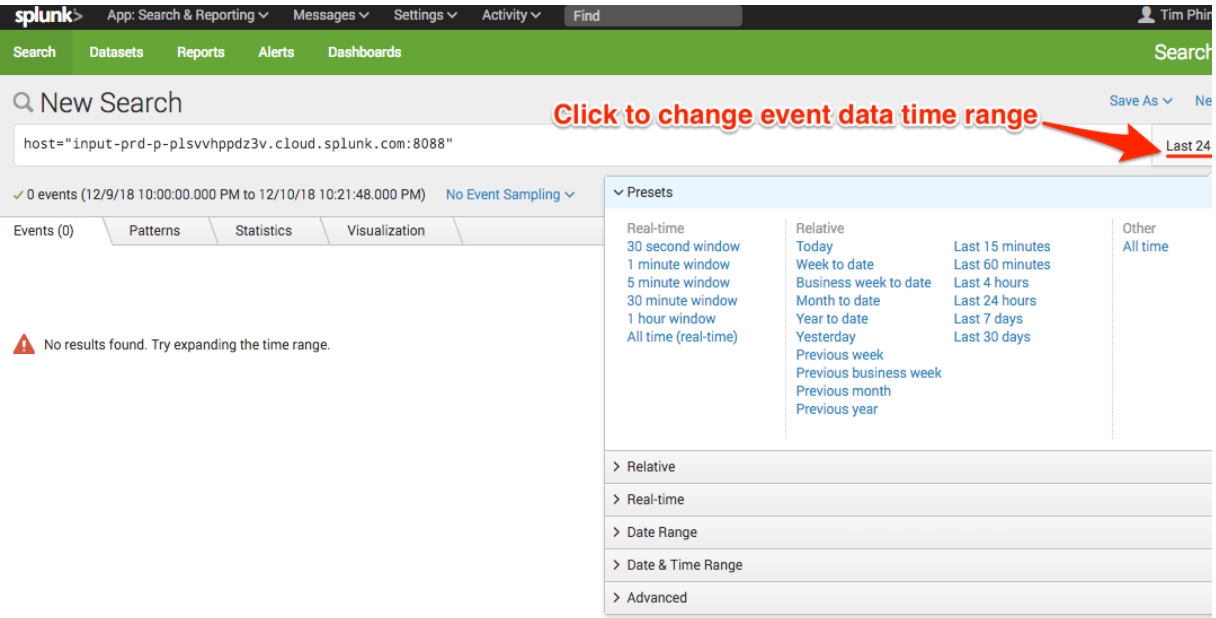

By default, data is saved into Splunk where the event name is the **name** field of the outbound message such as **incident.bulk** and the fields of the shared record are saved as fields in the Splunk event:

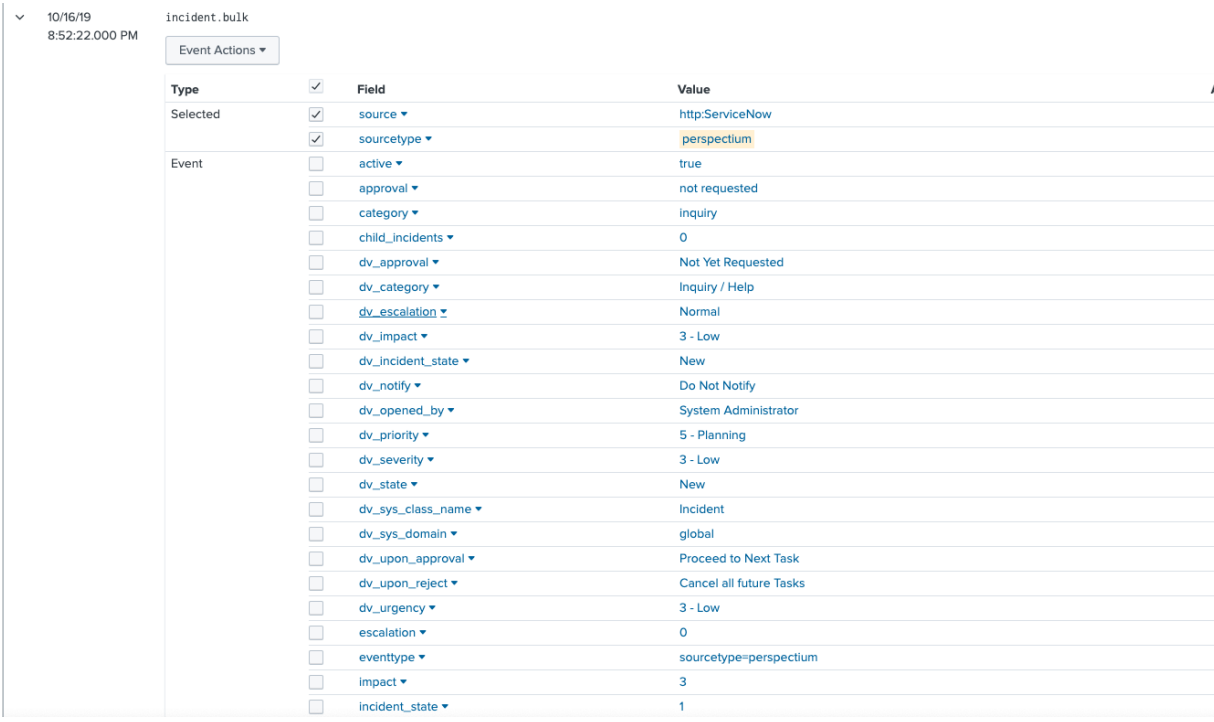

#### But data can also be saved such that all the record's fields are saved in the Event name instead:

 $\rightarrow$ 5/13/20 {"active":"true","approval":"not requested","category":"inquiry","child\_incidents":"0","escalation":"0","impact":"3","incider 11:26:40.000 PM e":"1", "knowledge":"false", "made\_sla":"true", "notify":"1", "number": "INC0047400", "opened\_at": "2019-09-16 23:36:52", "priority" ent\_count":"0","reopen\_count":"0","severity":"3","short\_description":"PannyFanny Test Incident: 37399","state":"1","sys\_clas: nt", "sys\_created\_by": "admin", "sys\_created\_on": "2019-09-16 23:36:52", "sys\_domain": "global", "sys\_domain\_path": "\/", "sys\_id": "01 99aa8733cc4bcbde","sys\_mod\_count":"0","sys\_updated\_by":"admin","sys\_updated\_on":"2019-09-16 23:36:52","upon\_approval":"proce t":"cancel","urgency":"3","dv\_upon\_reject":"Cancel all future Tasks","dv\_opened\_by":"System Administrator","dv\_sys\_domain":"; te":"New","dv\_impact":"3 - Low","dv\_priority":"5 - Planning","dv\_notify":"Do Not Notify","dv\_sys\_class\_name":"Incident","dv\_ e":"New","dv\_urgency":"3 - Low","dv\_severity":"3 - Low","dv\_approval":"Not Yet Requested","dv\_escalation":"Normal","dv\_upon\_a eed to Next Task", "dv\_category": "Inquiry \/ Help"} Show syntax highlighted active = true approval = not requested category = inquiry incident\_state = 1 index = summary number = INC0047400

To save data in this format, update the Splunk meshlet's configuration file to have the **saveInEvent** configuration as true:

perspectium: message: saveInEvent: true

Contact [support@perspectium.com](mailto:support@perspectium.com) if you have any questions on updating this and other configurations.

### **(Optional) Next steps**

[Enable indexer acknowledgement](https://docs.perspectium.com/display/Krypton/Enable+indexer+acknowledgement)